MSDN Home > MSDN Library Archive >

**Archived content**. No warranty is made as to technical accuracy. Content may con tain URLs that were valid when originally published, but now link to sites or pages that no longer exist.

Visual Basic 4.0 Technical Articles

# **Mapping the Schedule+ 7.0 Object Library: SPL 7.0**

Ken Lassesen Microsoft Developer Network Technology Group

December 18, 1995

## **Abstract**

This article presents a graphic map of the Microsoft® Schedule+ 7.0 Object Library (SPL), showing its properties, methods, and child objec ts. This type library manip ulates the Schedule+ OLE Au tomation server. Any Microsoft Visual Basic®-based language (Access Basic, Visual Basic, and Visual Basic for Applications) and Visual C++® can access the SPL server.

## **The Microsoft Schedule+ 95 Type Library**

The Microsoft® Schedule+ 95 Object Library (SPL) allows the developer to manipulate the Schedule+ OLE Automation server. This server can be viewed in three different ways. The view described by the type library is ou tlined in this article; the other views are described in the other two mapping articles listed in the bibliog raphy.

The SPL assumes that the Microsoft Exchange Server Beta 2 or later version of Schedule+ is ins talled. The SPL will not bind with the earlier versions of Schedule+ (including the version shipped with Microsoft Office 95). Whatever version of Schedule+ you are using, you should include the SPL because it provides constants for Schedule+ OLE Automation and templates for methods and properties in the Object Browser.

The SPL does not show Schedule+ tables such as **Contacts, Appointments, Tasks** , or **Events.** You can get these tables through the **Schedule** object's **Properties** method . Note that you cannot use the SPL as the sole source of information (as can be done with other type libraries); you must refer to the Schedule+ Software Development Kit (SDK) documen tation and other sources. My other extended mapping articles on the Schedule+ server, listed in the bibliography, are a good s tarting point. For a general introduction to OLE Automation, see "Using Microsoft OLE Automation Servers to Develop Solutions." For an introduction to Schedule+ OLE Automation, see "Schedule+ OLE Automation" in the *Microsoft Developer Network News* and "An Extended In troduc tion to Schedule+ OLE Automation Programming." Insiste due of states and we selected the most anti-term and the term and the states of states and the states and the states are the states of states and the states are the states of the states of the states of the states

Figure 1 shows the relationship between objects as described by the Object Browser in Microsoft Visual Basic ®. A map is a good learning aid and a quick reference when developing an application. After produ cing a map, I found that it was easy to work with the objects: I just post the three appropriate extended maps for Schedule+ on my wall for quick reference, which is a lot faster than clicking objects in a Help file one by one to discover their properties and methods.

Because the figure is difficult to read online, I have included the two most common graphics formats—encapsulated Pos tScript™ (.EPS) and Windows® metafile (.WMF)—as well as a copy of the original Shapeware® Visio™ version 4.0 file (.VSD). The first two formats can be opened and the figure printed across multiple pages using Microsoft Excel or a commercial graphics application such as Adobe™ PageMaker™, CorelDRAW®, or Microsoft Publisher. The original Visio file is included for those who wish to modify the diagram easily.

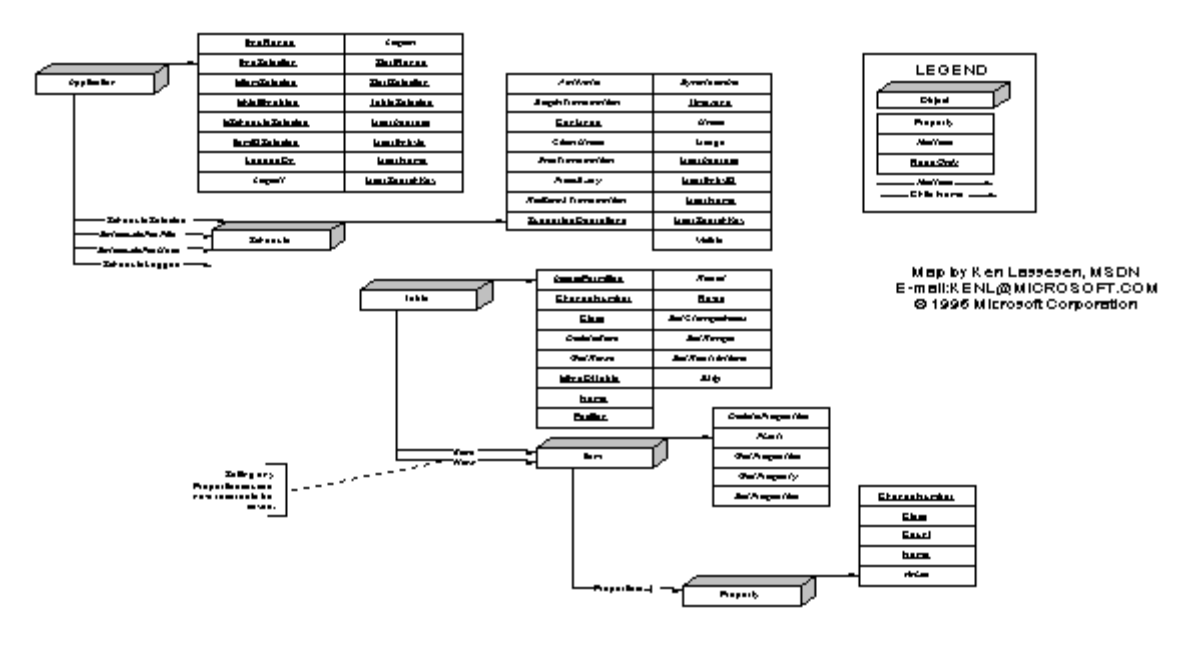

#### Schedule Plus 95 Type Library- Extended View **SPL 7.0**

**Figure 1. The Microsoft Schedule+ 7.0 Object Library**

Following are some of the characteristics of Schedule+ OLE Automation that are different from other OLE Automation servers .

- Schedule+ is a single -document interface (SDI) and not a multiple -document interface (MDI). The **Visible** property applies to each document ( **Schedule** object) and not to the application .
- The **Application** object does not have a graphical user interface (GUI) equivalent.
- There are no localized versions of the SPL, nor is Schedule+ OLE Automation localized. Even if you are using a localized version of Schedule+, you must use the English OLE Automation words (with or without a type library).
- Properties that are not initialized may be rep orted as error 450 ,"Wrong number of arguments or invalid property assignment", or as an "OLE Au tomation error". The following code shows the error:

```
Dim SPlusApplication as Object
                    On Error Resume Next
                    Set SPlusApplication = CreateObject("SchedulePlus.Application")
                    Debug.Print SPlusApplication.UserName 'Not logged on
                    Debug.Print Err.Number,Err.Description
                    'Reports: -2147219351 OLE Automation error
                    SPlusApplication.Logon
                    Debug.Print SPlusApplication.UserName 'Logged on
                    'Reports KenL
Figure 1. The Microsoft Schedule - 7.0 Object Library<br>
Following are some of the characteristics of Schedule - O.E. Automation that are different from other OLE<br>
Automation wereas.<br>
• Smaller-Beat and the characteristics
```
 Item objec ts have many **Property** object s. The **Property** object s that are ini tialized are enumerated by the **Properties** method . The **Properties** method is overloaded.

- **Item.Properties** returns a count of the number of initialized properties.
- **Item.Properties**(id x%) returns a **Property** object .

The following routine illus trates the use of **Table**, **Item**, and **Property** object s. An **Item** object (or **Schedule** ob ject) is passed to the rou tine, which then enumerates the **Property** object s, **Table** ob ject s, and the firs t **Item** ob ject of each **Table** ob ject . T his process is done by recursion to each **Item** ob ject found. Three tables (**Appointments**, **Events**, and **Tasks**) are merg ed **Table** object s that require special handling. A merged **Table** ob ject requires the object to be set to a range before all of the prop erties of the **Table** ob ject are valid.

```
Sub DebugItem(AnItem As Object, Optional indent)
              Dim i%, j%, ind%
              If IsMissing(indent) Then
                  ind= 0
              Else
                  ind% = Val(indent)
              End If
              If ind < 1 Then ind = 1
              If TypeName(AnItem) <> "Item" Then Debug.Print "Not an 'Item'": Exit Sub
              For i% = 0 To AnItem. Properties - 1
                  Debug.Print Space(ind); AnItem.Properties(i%).Name
                  If TypeName(AnItem.Properties(i%)) = "Table" Then
                       If AnItem.Properties(i%).Name = "Appointments" _
                       Or AnItem. Properties(i%). Name = "Events"
                       Or AnItem.Properties(i%).Name = "Tasks" Then
                         AnItem.Properties(i%).SetRange Now - 365, Now + 365
                       End If
                       On Error Resume Next
                       AnItem.Reset
                       Debug.Print Space(ind); "Table with "; _
                             AnItem.Properties(i%).Rows; " rows"
                       If AnItem.Properties(i%).Rows = 0 Then
                       Else
                          On Error GoTo 0
                          Debug.Print Space(ind); String(20, "-")
                          DebugItem AnItem.Properties(i%).Item, (ind% + 2)
                       End If
                       On Error GoTo 0
                  Else
                    If AnItem.Properties(i%).Count = 1 Then
                        Debug.Print Space(ind);
                              "="; AnItem.Properties(i%).Value
                    Else
                       For j = 0 To AnItem. Properties(i%). Count - 1
                          Debug.Print Space(ind); "="AnItem.Properties(i%).Value(j%)
                       Next j%
                    End If
                  End If
              Next i%
              End Sub
Polois are principle in the transportant (1), then \frac{1}{2} Polois and the state of the Street Coronal Channel Channel Channel Channel Channel Channel Channel Channel Channel Channel Channel Channel Channel Channel Chann
```
**Value** is the default prop erty of the **Property** object . The properties shown in Figure 1 are data members on the ob ject s and not **Property** object s. When you u se SPL, **Property** object s may be obtained only by using the **Properties** method . The **TypeName** fun ction can be used to illus trate this confusion, as shown in the examples in Table 1 .

**Table 1. Examples of the Confusion Possible with the Properties Property**

Schedule.properties( $1)$  11/30/95 8:32:02 PM

**Command**  $\setminus$   $\setminus$   $\$ 

TypeName(Schedule.properties(1)) Property

```
Schedule.properties(1).value 11/30/95 8:32:02 PM
TypeName(Schedule.properties(1).value) Date
Schedule.properties(1).class 7 (SPTY_DATETIME)
```
The objects in Figure 1 are defined in Table 2. The objects are listed in the same sequence as they appear on the map.

**Table 2. Object Definitions**

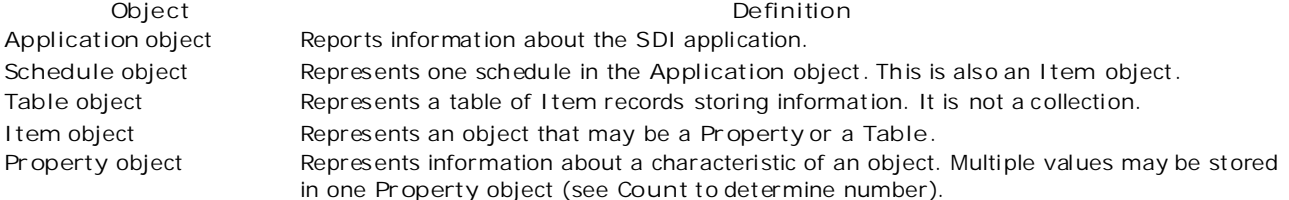

### **Bibliography**

Lassesen , Ken. "An Extended In troduc tion to Schedule+ OLE Automation Programming." (MSDN Library, Technical Articles)

Lassesen, Ken. "Mapping the Sched ule + OLE Automation Server: Internal Objects." (MSDN Library, Technical Articles)

Lassesen, Ken. "Mapping the Sched ule+ OLE Automation Server: Programming Model." (MSDN Library, Technical Articles)

Lassesen , Ken. "Sched ule+ OLE Automation ." *Develop er Network News* 5 (January/Feb ruary 1996) (MSDN Library, Periodicals, Microsoft Developer Network News , 1996 Volume 5)

Lassesen , Ken. "Using Microsoft OLE Automation Servers to Develop Solutions ." (MSDN Library, Technical Articles)

Microsoft Exchange Server SDK. *Microsoft Schedule+ Prog rammer's Reference*. (MSDN Lib rary, Platform, SDK, and DDK Documentation)

Manage Your Profile | Legal | Contact Us | MSDN Flash Newsletter

© 2007 Microsoft Corporation. All rights reserved. Terms of Use | Trademarks | Privacy Statement Requirements 2004/11/18